# MM 232.20 Meßdatenerfassung über RS232C

# Anleitung

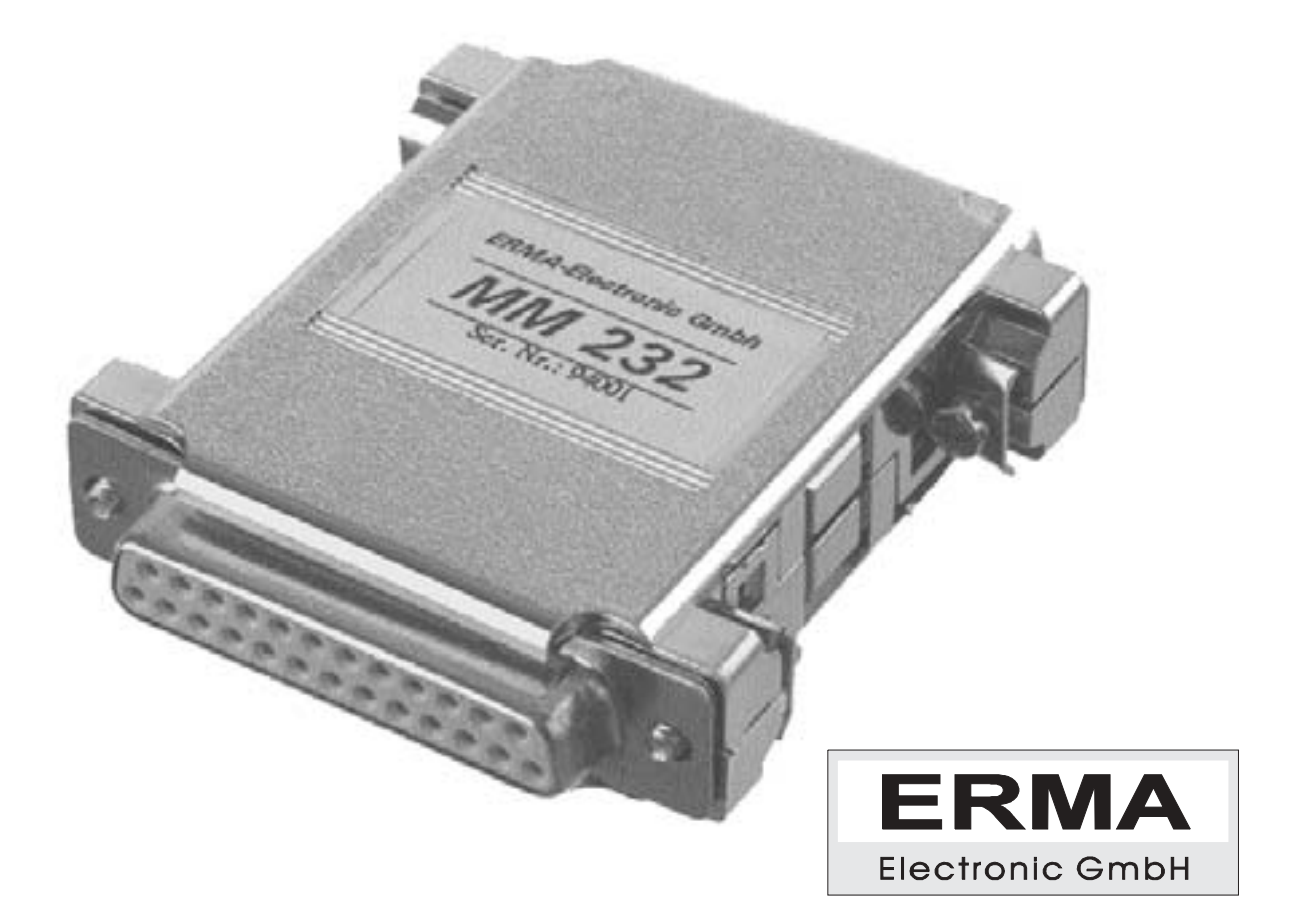

#### **Sicherheitshinweise**

Das Meßmodul wurde einer umfassenden Ausgangsprüfung unterzogen, sodaß gewährleistet ist, daß es das Werk in einwandfreiem Zustand verlassen hat. Vor Inbetriebnahme ist das Meßmodul auf Beschädigungen durch unsachgemäßen Transport bzw. unsachgemäße Lagerung zu untersuchen.

Bei der Entfernung der Kennzeichnungsnummern entfällt der Garantieanspruch.

Es ist darauf zu achten, daß die in den technischen Daten angegebenen Grenzdaten nicht überschritten werden. Bei Nichteinhaltung kann es ansonsten zu Defekten am Meßmodul und an der angeschlossenen Peripherie führen.

Die Steckverbindungen dürfen niemals unter Spannung verbunden werden. Es ist sicherzustellen, daß bei der Montage des Meßmodules alle Komponenten ausgeschaltet sind.

Bei Unklarheiten und fehlenden Informationen stehen Ihnen die zuständigen Mitarbeiter der ERMA-Electronic GmbH gerne zur Verfügung.

#### **Instandsetzung**

Reparaturen am Meßmodul dürfen nur von einer Fachkraft im Werk durchgeführt werden.

Es empfiehlt sich, die Originalverpackung für einen eventuell erforderlichen Versand zu Reparaturzwecken aufzubewahren.

#### **Allgemeines**

Bei dem Meßmodul Typ MM 232.20 handelt es sich um ein intelligentes Modul mit 4 Analogeingängen, 2 digitalen Eingängen und 2 digitalen Ausgängen.

Mit Hilfe des Meßmodules kann jeder, der über Kenntnisse im Umgang mit Computern verfügt, ein System zur Meßwerterfassung aufbauen.

Die Installation des Meßmodules ist äußerst einfach. Es wird über einen 25-poligen SUB-D-Stecker direkt an die vorhandene RS232C-Schnittstelle angeschlossen. Um Schäden am Meßmodul und der Peripherie zu vermeiden, ist darauf zu achten, daß alle Komponenten ausgeschaltet sind.

#### **Arbeitsweise**

Das Meßmodul MM 232.20 ist so ausgelegt, daß es an allen normalen Computern, Mikroprozessorsystemen und Terminals angeschlossen werden kann. Einzige Voraussetzung ist, daß das entsprechende System über eine Standard-RS232C-Schnittstelle verfügt.

Der Datentransfer erfolgt bidirektional im ASCII-Format. Die Befehle an das Modul bestehen aus einer Folge von ASCII-Zeichen, die mit jeder Programmiersprache erzeugt werden können. Für Computer mit standardisierter RS232C-Schnittstelle ist kein Treiber erforderlich.

Ferner kann das Meßmodul mit einem Modem verbunden werden, sodaß eine Datenfernübertragung und -überwachung ohne eigenen Rechner an der Meßstelle ermöglicht wird.

#### **Befehlsstruktur**

Das Meßmodul MM 232.20 verfügt über eine einfache Befehls- und Datenstruktur zur Kommunikation mit dem Rechner. Die Meßdaten müssen vom Rechner per Befehl angefordert werden. Das Modul sendet niemals ohne Anforderung. Ein typischer Befehl vom Rechner und die zurückgegebenen Daten des Modules sehen wie folgt aus:

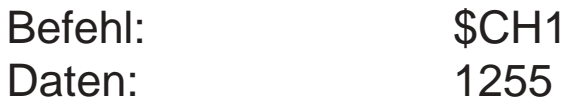

Jeder Befehl beginnt mit einer Befehlskennung "\$". Darauf folgt der eigentliche Befehl aus 3 ASCII-Zeichen. Im obigen Beispiel bedeuten "CH" =Analog-Digitalwandler und "1"=Kanal 1. Nachdem das Modul den Befehl erkannt hat, sendet es die angeforderten Daten. Einem logischen Signal (\$IN) ist das Zeichen "\*" vorangestellt. Darauf folgt der Wert als ASCII-Zeichen, 2 Leerzeichen und danach "CR" und "LF".

Befehlsliste:

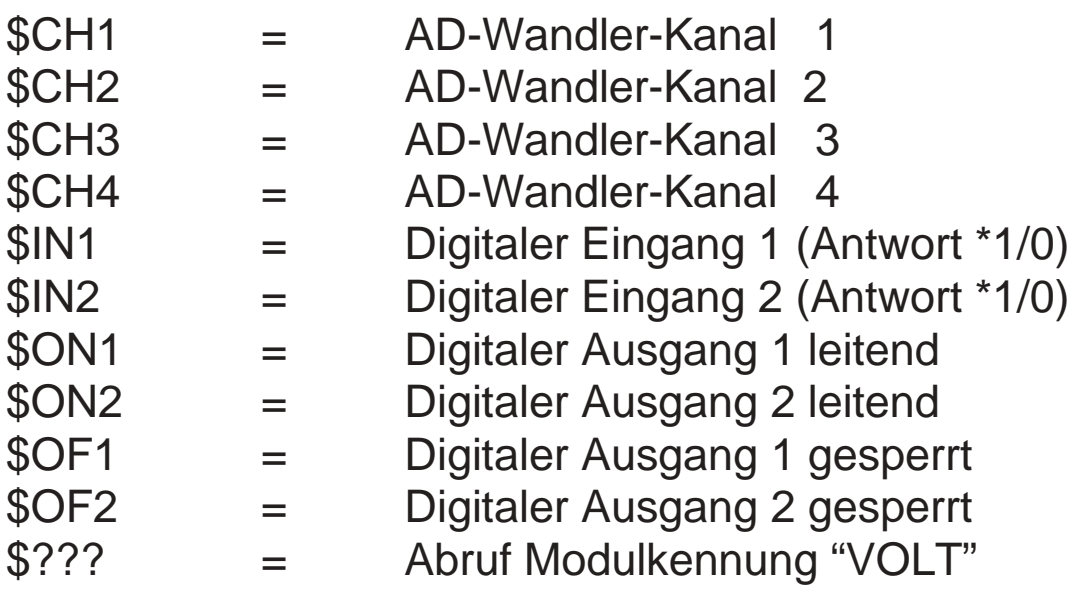

#### **Aufbau**

Das Meßmodul ist in einem metallisierten Kunststoffgehäuse untergebracht (siehe Maßzeichnung). Es besitzt einen 25-poligen Schnittstellensteckverbinder (Buchse), der bei XT/ATkompatiblen PC's direkt auf den eingebauten Schnittstellenstecker paßt.

Zum Anschluß der Eingangssignale ist ein zweiter 25-poliger Steckverbinder (Stecker) vorgesehen. Bei diesem ist zu beachten, daß zwischen Digital- und Analogmasse unterschieden wird. Beim Anschluß der Eingangssignale ist auf den richtigen Anschluß zu achten.

Die Spannungsversorgung erfolgt über die Schnittstelle. Hierzu muß darauf geachtet werden, daß "DTR"=1 und "RTS"=1 sind. Handshakebetrieb mit "RTS" ist jedoch möglich. Die Spannungsversorgung kann in Sonderfällen auch extern über den Eingangsstecker erfolgen (8-16V).

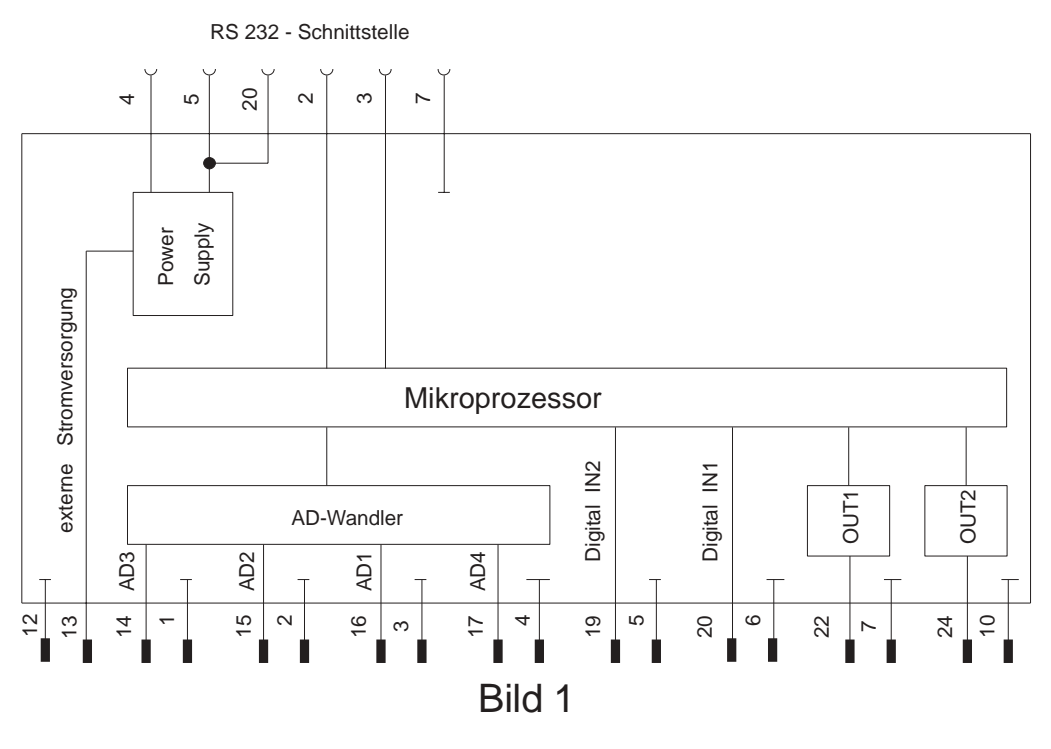

#### **Ein- und Ausgänge**

Bild 1 zeigt das Blockschaltbild des Meßmodules. Es besitzt 4 Analogeingänge mit einer Auflösung von 11 Bit ( entspricht 2000 Schritte ). Der Spannungsmeßbereich liegt zwischen 0 und 5VDC. Jeder Meßeingang besitzt einen eigenen Masseanschluß. Obwohl intern alle Masse-Eingänge miteinander verbunden sind, sollte die Analogmasse nur für den Anschluß des Analogsignales benutzt werden.

Jeder Analogeingang besitzt ein einfaches RC-Filter mit einer Zeitkonstante von 1ms.

Desweiteren ist jeder Eingang gegen Überspannungen und Störspannungsspitzen geschützt.

Die digitalen Eingänge sind für Eingangsspannungen von 5V ausgelegt. Die digitalen Ausgänge sind "Open Collector"- Ausgänge. Sie können 30V/250mA schalten.

#### **Installation**

Das Meßmodul wird einfach auf die RS232C-Schnittsstelle des ausgeschalteten Computers gesteckt. Um das unbeabsichtigte Abrutschen des Modules zu verhindern, sollte das Modul mit den vorgesehenen Schrauben des Steckverbinders fest mit dem PC verbunden werden. Sollte der Computer nur über einen 9-poligen Stecker verfügen, können die handelsüblichen Adapter von 9-polig auf 25-polig SUB-D eingesetzt werden.

Über den zweiten Steckverbinder werden die zu messenden Signale angeschlossen.

## **Anschlußbeispiele**

Digitale Ausgänge :

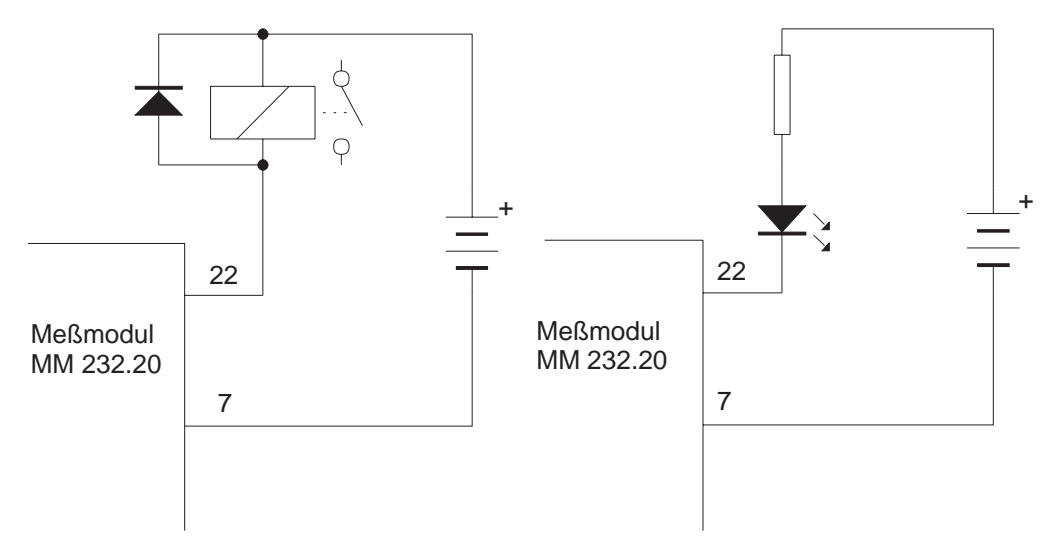

Für induktive Lasten, wie zum Beispiel Relais, muß grundsätzlich eine Freilaufdiode vorhanden sein, da ansonsten der Ausgang des Meßmodules Schaden nehmen könnte.

Digitale Eingänge :

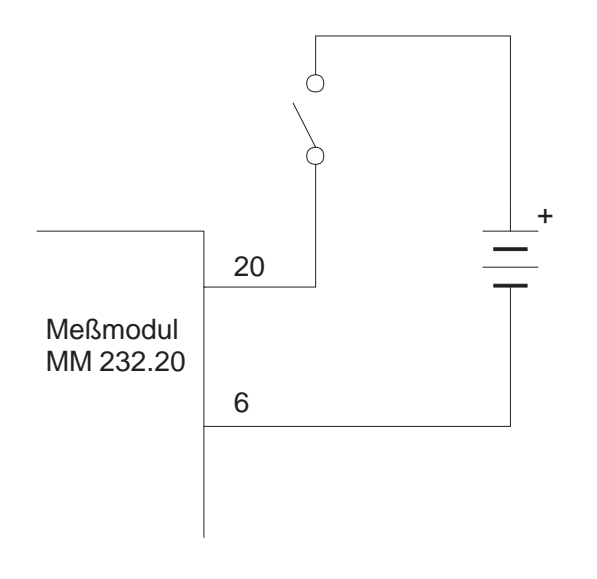

Analoge Eingänge :

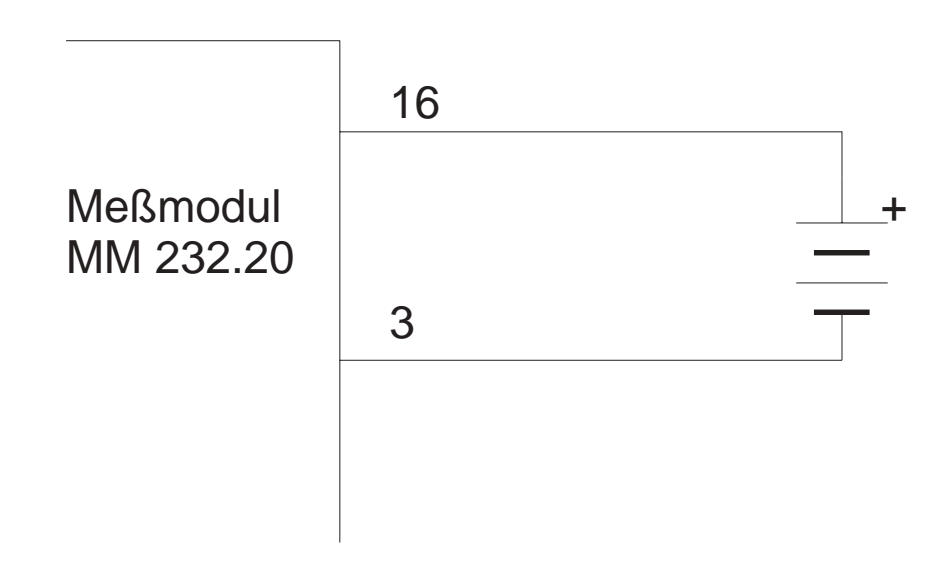

## **Datenfernabfrage mit Modem**

Das Meßmodul kann am Meßort direkt mit einem Modem verbunden werden. Der Anschluß erfolgt über ein Kabel entsprechend nachstehendem Anschlußbild.

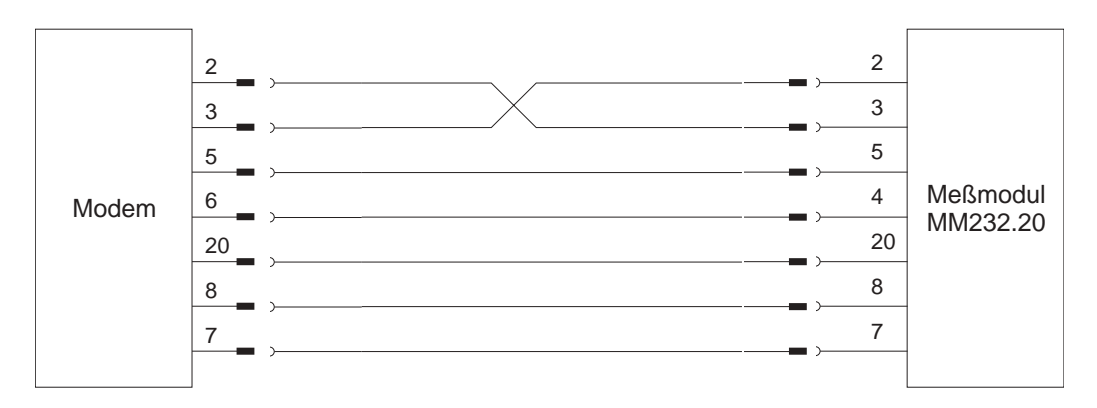

Das Modem muß auf Annehmen von Anrufen ohne PC programmiert sein (z.B. ATS0=1...3). Außerdem empfiehlt es sich, die Baudrate zwischen Modem und Meßmodul auf 9600 Baud (8,N,1) einzustellen (z.B. AT\J1).

Über entsprechende Kommunikationssoftware (z.B. Procomm, Telemate, usw.) oder spezielle Programme können die Meßdaten des MM 232.20 abgerufen werden.

#### **Software**

Programm FUNK.EXE

Das Programm FUNK.EXE stellt die gemessenen Werte des Meßmodules grafisch dar. Bei der Darstellung werden die Werte der Reihe nach im gewählten Zeitintervall dargestellt. Sollten mehrere Kanäle identische Werte aufweisen, überschreibt der letzte Kanal den vorherigen. Das kann dazu führen, daß nur Kanal 4 sichtbar ist, weil die Kanäle 1 bis 3 überschrieben werden. Die Daten können in der Datei TEST.DAT gespeichert werden.

#### Programm MM232\_20.EXE

Das Programm zeigt die Meßwertedes Meßmodules auf dem Bildschirm an. Dabei kann zwischen Realwerten und 11-Bit-Binärwerten umgeschaltet werden. Die Meßwerte können ebenfalls in der Datei TEST.DAT gespeichert werden. Zusätzlich dient dieses Programm als Beispiel für die Programmierung des Meßmodules unter DOS. Der Source-Code liegt hier für die Programmiersprache C bei.

#### Programm V232.EXE:

Dieses Programm stellt die Meßwerte des Meßmodules in einer Windows-Umgebung dar. Es veranschaulicht durch den mitgelieferten Source-Code für Visual Basic die Programmierung des Meßmodules unter Windows.

#### **Technische Daten**

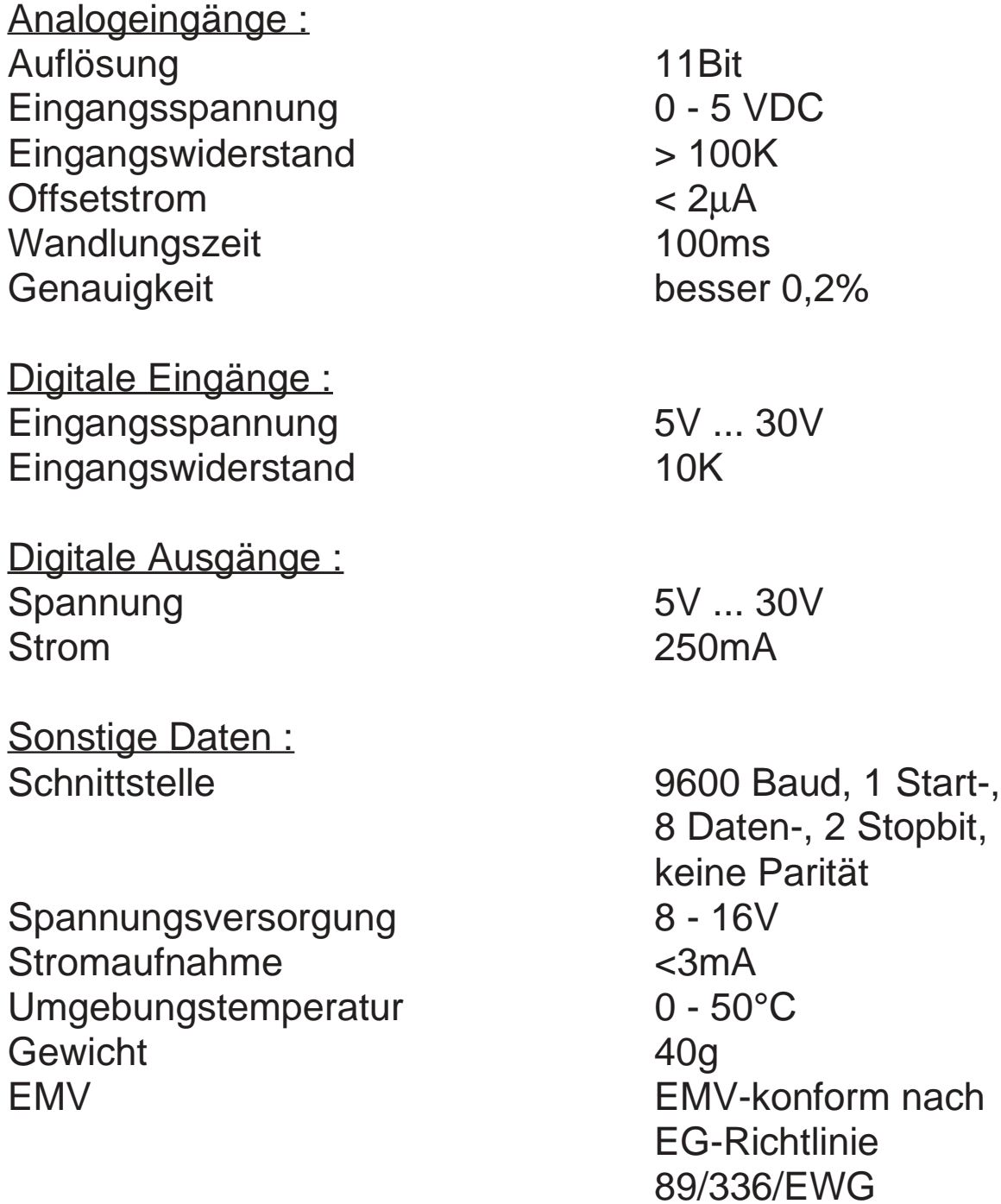

#### **Anschlußbelegung**

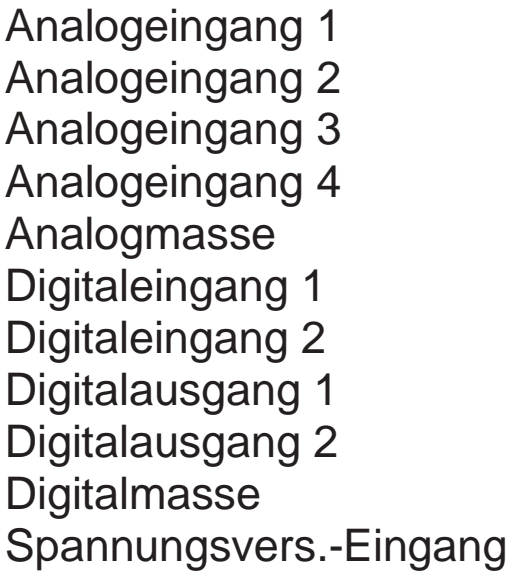

Pin 16 Pin 15 Pin 14 Pin 17 Pin 1,2,3,4 Pin 20 Pin<sub>19</sub> Pin 22, 23 Pin 24, 25 Pin 5,6,7,8,9,10,11 Pin 13 (+), 12 (-)

Adapter mit Schraubklemmenanschluß lieferbar.

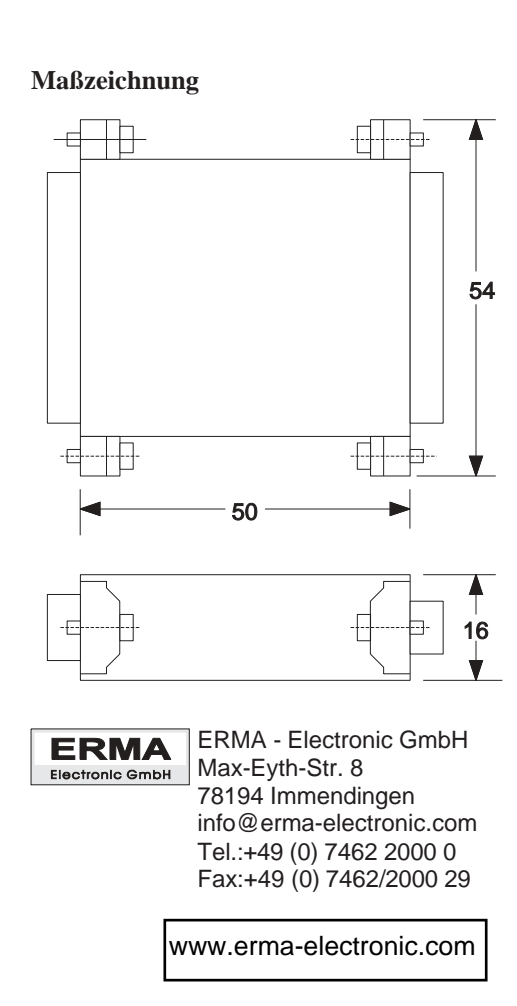